## **ModelArts**

## 数据处理

文档版本 01 发布日期 2024-02-18

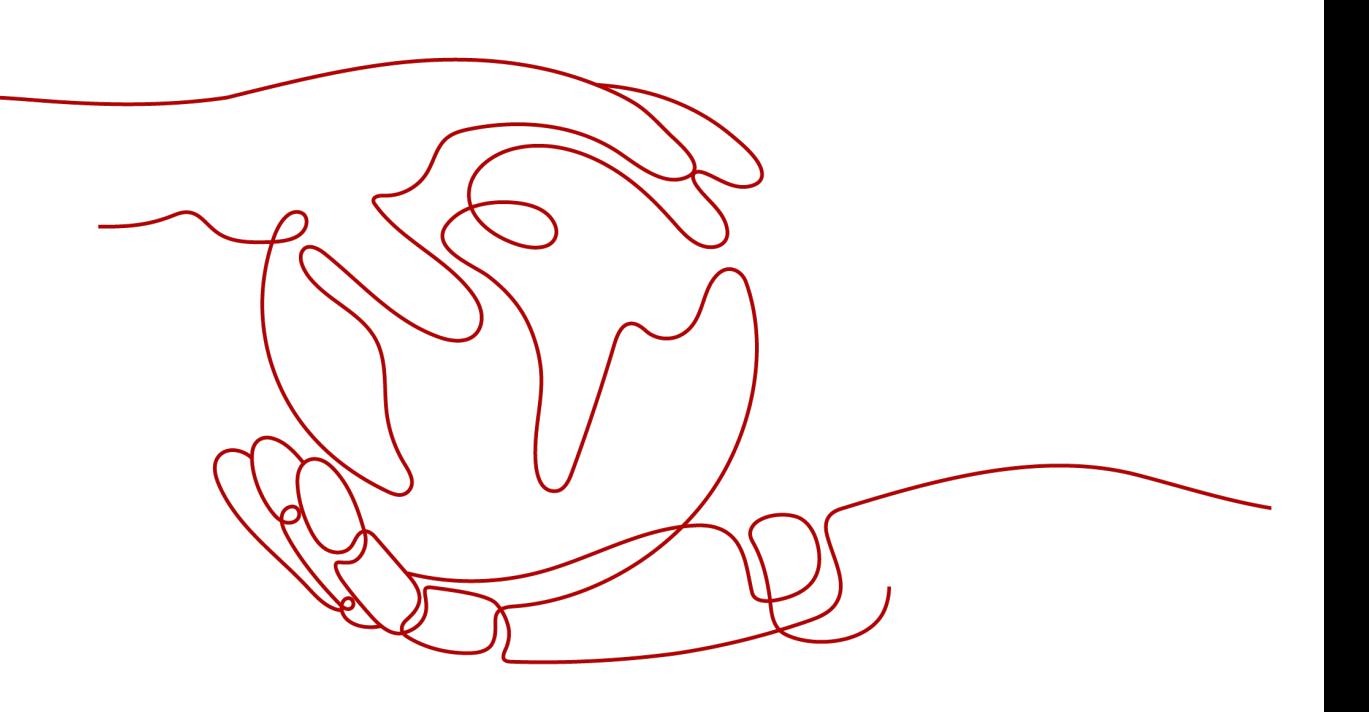

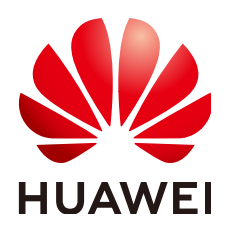

## 版权所有 **©** 华为云计算技术有限公司 **2024**。 保留一切权利。

非经本公司书面许可,任何单位和个人不得擅自摘抄、复制本文档内容的部分或全部,并不得以任何形式传 播。

### 商标声明

**、<br>HUAWE和其他华为商标均为华为技术有限公司的商标。** 本文档提及的其他所有商标或注册商标,由各自的所有人拥有。

## 注意

您购买的产品、服务或特性等应受华为云计算技术有限公司商业合同和条款的约束,本文档中描述的全部或部 分产品、服务或特性可能不在您的购买或使用范围之内。除非合同另有约定,华为云计算技术有限公司对本文 档内容不做任何明示或暗示的声明或保证。

由于产品版本升级或其他原因,本文档内容会不定期进行更新。除非另有约定,本文档仅作为使用指导,本文 档中的所有陈述、信息和建议不构成任何明示或暗示的担保。

目录

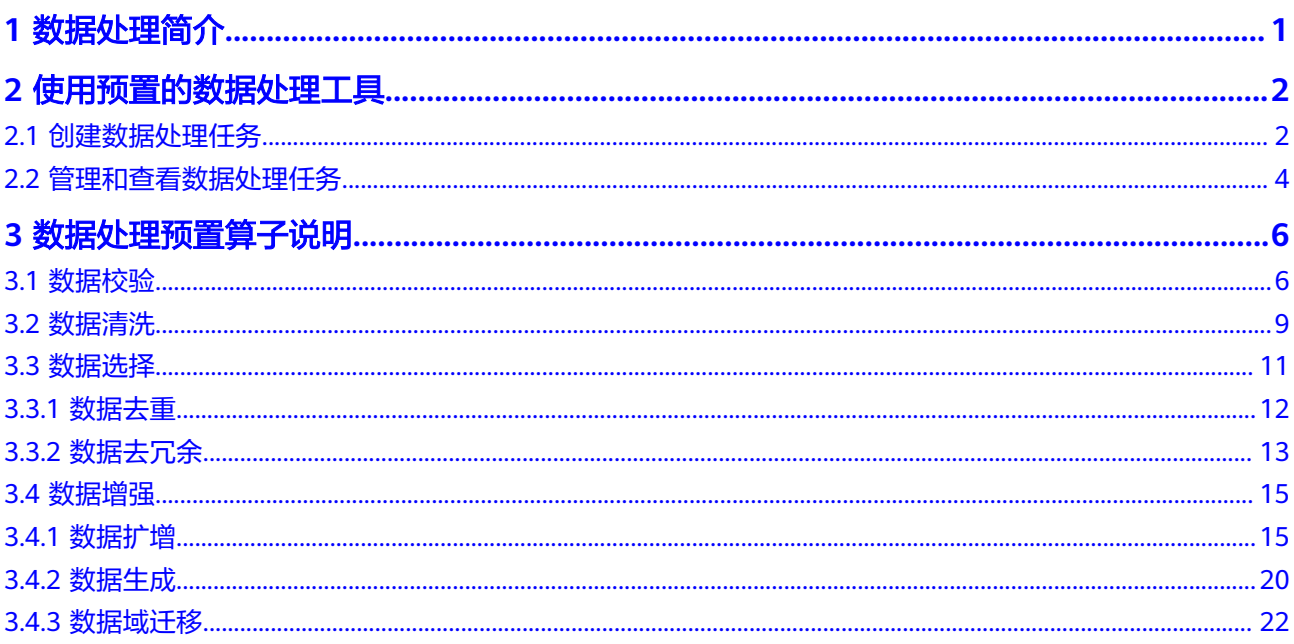

## **1** 数据处理简介

#### <span id="page-3-0"></span>说明

数据管理模块在重构升级中,对未使用过数据管理的用户不可见。如果要使用数据管理相关功 能,建议提交工单开通权限。

ModelArts平台提供的数据处理功能,基本目的是从大量的、杂乱无章的、难以理解的 数据中抽取或者生成对某些特定的人们来说是有价值、有意义的数据。当数据采集和 接入之后,数据一般是不能直接满足训练要求的。为了保障数据质量,以免对后续操 作(如数据标注、模型训练等)带来负面影响,开发过程通常需要进行数据处理。

常见的数据处理类型有以下四种:

**数据校验**: 通常数据采集后需要进行校验,保证数据合法。

数据校验是指对数据可用性进行基本判断和验证的过程。通常,用户采集的数据 或多或少都会有很多格式问题,无法被进一步处理。以图像识别为例,用户经常 会从网上找一些图片用于训练,但是其质量难以保证,有可能图片的名字、路 径、后缀名都不满足训练算法的要求;图片也可能有部分损坏,造成无法解码、 无法被算法处理的情况。因此,数据校验非常重要,可以帮助人工智能开发者提 前发现数据问题,有效防止数据噪声造成的算法精度下降或者训练失败问题。

**数据清洗**: 数据清洗是指对数据进行去噪、纠错或补全的过程。

数据清洗是在数据校验的基础上,对数据进行一致性检查,处理一些无效值。例 如在深度学习领域,可以根据用户输入的正样本和负样本,对数据进行清洗,保 留用户想要的类别,去除用户不想要的类别。

[数据选择:](#page-13-0) 数据选择一般是指从全量数据中选择数据子集的过程。

数据可以通过相似度或者深度学习算法进行选择。数据选择可以避免人工采集图 片过程中引入的重复图片、相似图片等问题;在一批输入旧模型的推理数据中, 通过内置规则的数据选择可以进一步提升旧模型精度。

数据增强:

**数据扩增**通讨简单的数据扩增例如缩放、裁剪、变换、合成等操作直接或间接的 方式增加数据量。

**数据生成**应用相关深度学习模型,通过对原数据集进行学习,训练生成新的数据 集的方式增加数据量。

[数据域迁移](#page-24-0)应用相关深度学习模型,通过对原域和目标域数据集进行学习,训练 生成原域向目标域迁移的数据。

## **2** 使用预置的数据处理工具

## <span id="page-4-0"></span>**2.1** 创建数据处理任务

您可以创建一个数据处理任务,对已有的数据进行数据校验、数据清洗、数据选择或 者数据增强操作。

## 前提条件

- 数据已准备完成:已经创建数据集或者已经将数据上传至OBS。
- 确保您使用的OBS与ModelArts在同一区域。

## 创建数据处理任务

1. 登录ModelArts管理控制台,在左侧的导航栏中选择"数据管理>数据处理",进 入"数据处理"页面。

#### 说明

数据管理模块在重构升级中,对未使用过数据管理的用户不可见。如果要使用数据管理相 关功能,建议提交工单开通权限。

- 2. 在"数据处理"页面,单击"创建"进入"创建数据处理"页面。
- 3. 在创建数据处理页面,填写相关算法参数。
	- a. 填写基本信息。基本信息包括"名称"、"版本"和"描述"。其中"版 本"信息由系统自动生成,按"V0001"、"V0002"规则命名,用户无法修 改。

您可以根据实际情况填写"名称"和"描述"信息。

#### 图 **2-1** 创建数据处理基本信息

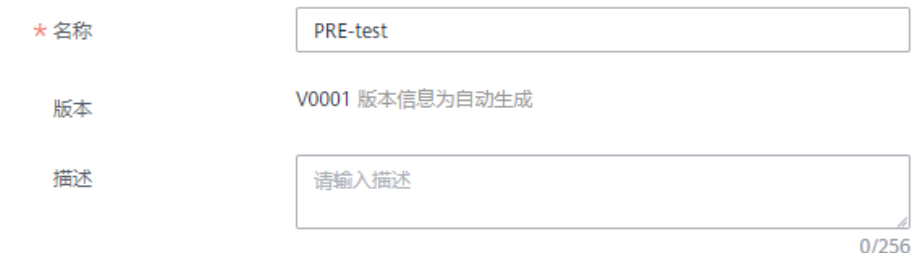

- b. 设置场景类别。场景类别当前支持"图像分类"和"物体检测"。
- c. 设置数据处理类型。数据处理类型支持"数据清洗"、"数据校验"、"数 据选择"和"数据增强"。 针对不同的数据处理类型,您需要填写相应算子的设置参数,算子的详细参 数参见**数据处理预置算子说明**。

#### 图 **2-2** 设置场景类别和数据处理类型

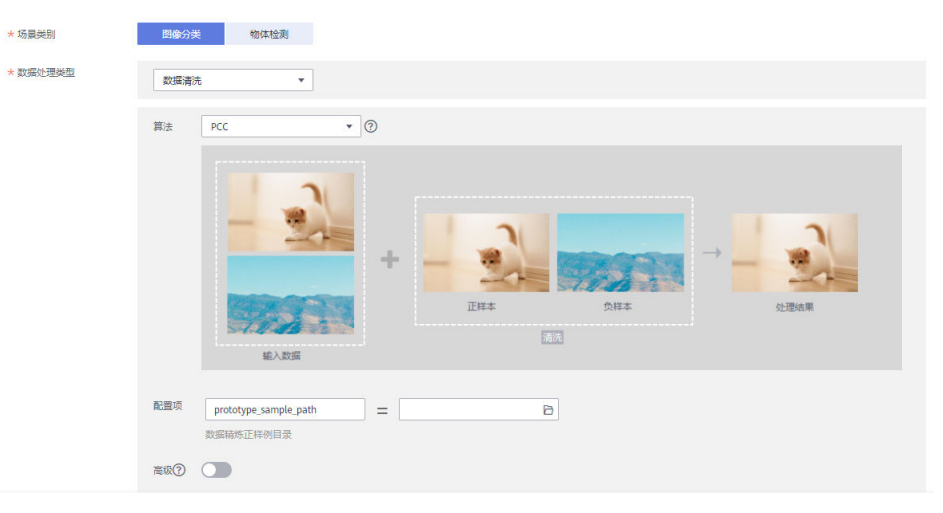

d. 设置输入与输出。需根据实际数据情况选择"数据集"或"OBS目录"。设 置为"数据集"时,需填写"数据集名称"和"数据集版本";设置为 "OBS目录"时,需填写正确的OBS路径。

#### 图 **2-3** 输入输出设置-数据集

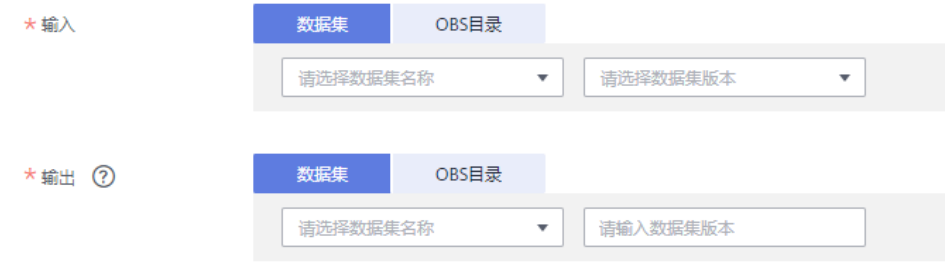

### <span id="page-6-0"></span>图 **2-4** 输入输出设置-OBS 目录

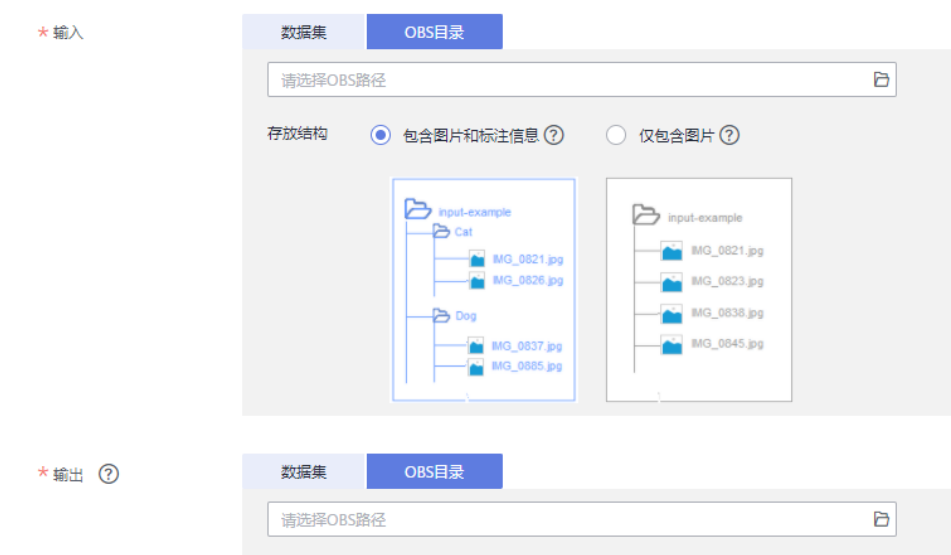

e. 确认参数填写无误后,单击"创建",完成数据处理任务的创建。

## **2.2** 管理和查看数据处理任务

- 1. 登录ModelArts管理控制台,在左侧的导航栏中选择"数据管理>数据处理",进 入"数据处理"页面。
- 2. 在数据处理列表中,单击数据处理任务名称,进入数据处理任务的版本管理页 面。您可以在该页面进行数据处理任务的"修改"与"删除"。

### 说明

当已有的数据处理任务不再使用时,您可以删除数据处理任务。

处于"完成"、"失败"、"已停止"、"运行失败"、"部署中"状态的训练作业,您 可以单击操作列的"删除",删除对应的数据处理任务。

## 图 **2-5** 数据处理版本管理页面

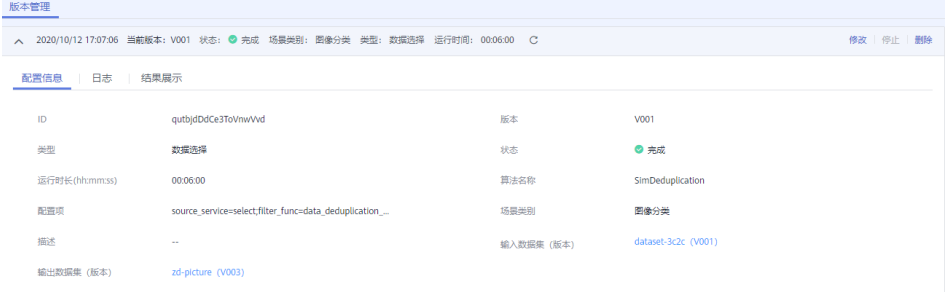

3. 您可以在版本管理页面,通过切换页签查看"配置信息"、"日志"和"结果展 示"。

## 图 **2-6** 日志页面

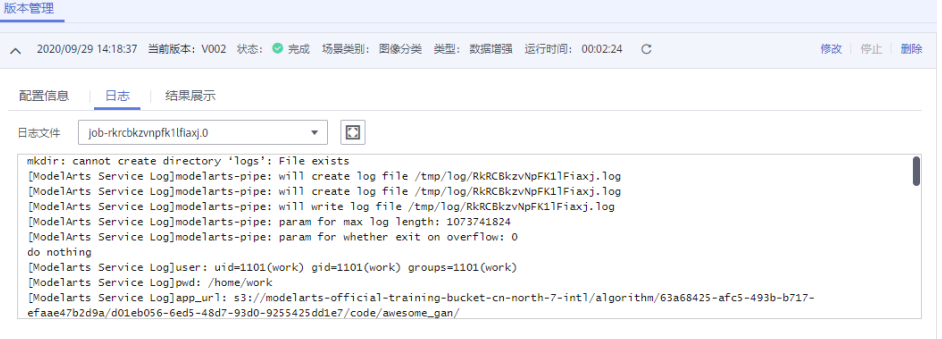

## 图 **2-7** 结果展示页面

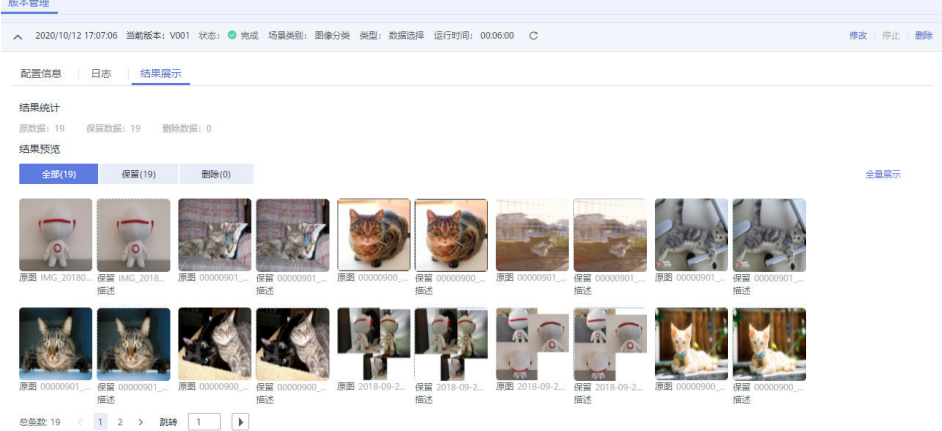

## **3** 数据处理预置算子说明

## <span id="page-8-0"></span>**3.1** 数据校验

## **MetaValidation** 算子概述

ModelArts的数据校验通过MetaValidation算子实现。当前ModelArts支持jpg、jpeg、 bmp、png四种图片格式。物体检测场景支持xml标注格式,不支持"非矩形框"标 注。针对您提供的数据集, MetaValidation算子支持对图片和xml文件进行数据校验:

## 表 **3-1** 图片类数据校验

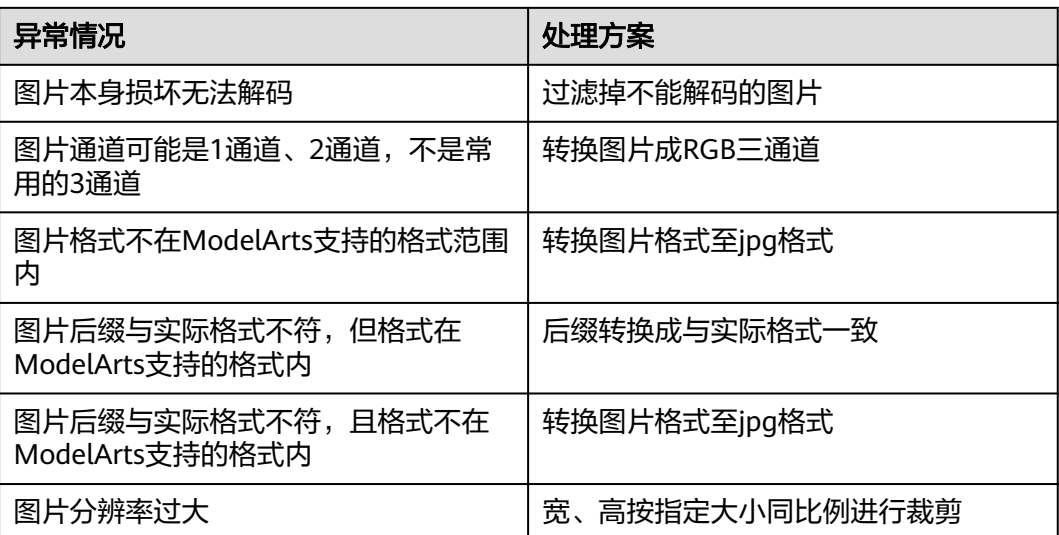

## 表 **3-2** 标注类文件数据校验

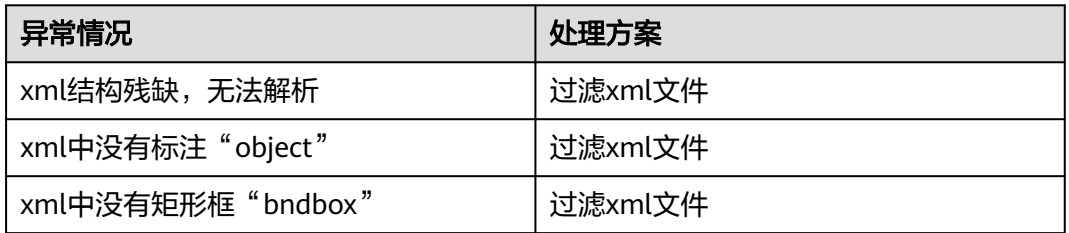

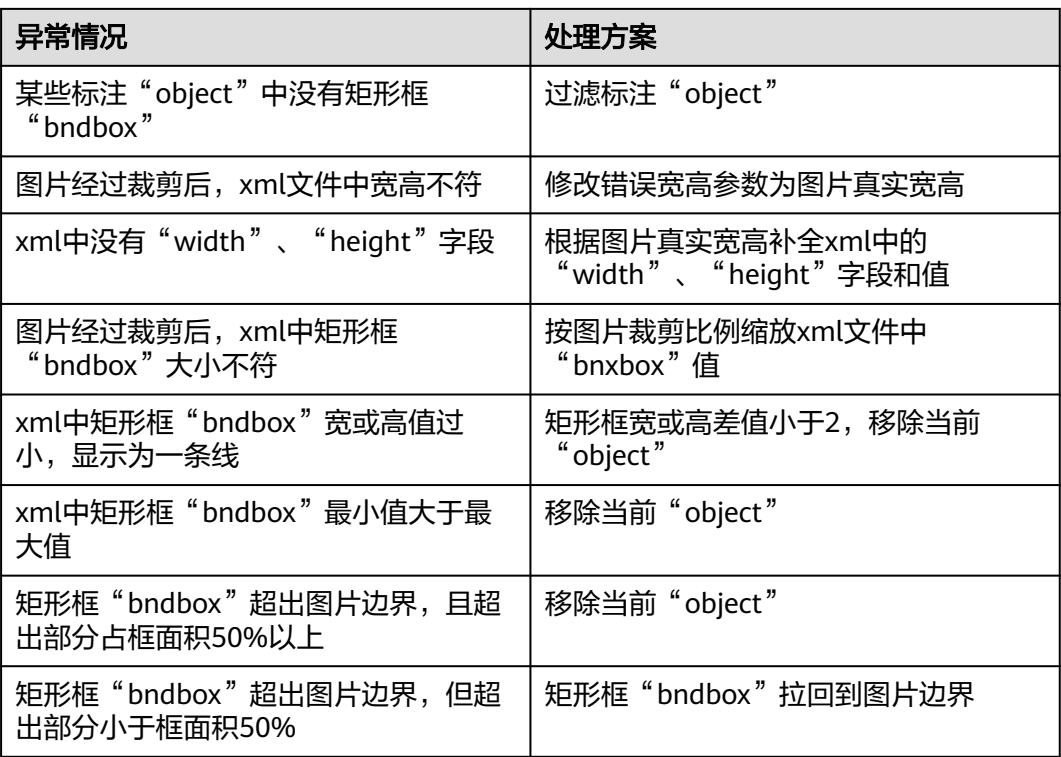

#### 说明

数据校验过程不会改动原始数据,通过校验的图片或xml文件保存在指定的输出路径下。

## 参数说明

表 **3-3** 数据校验-MetaValidation 算子参数说明

| 参数名                  | 是否<br>必选 | 默认值 | 参数说明                                                       |
|----------------------|----------|-----|------------------------------------------------------------|
| image_max_widt<br>h  | 否        | -1  | 输入图片宽度最大值,如果输入图片宽度超<br>过设定值则按比例裁剪。单位为px。<br>默认值 -1 表示不做裁剪。 |
| image_max_heig<br>ht | 否        | -1  | 输入图片长度最大值,如果输入图片长度超<br>过设定值则按比例裁剪。单位为px。<br>默认值 -1 表示不做裁剪。 |

## 输入要求

算子输入分为两种, "数据集"或"OBS目录"。

选择"数据集",请从下拉框中选择ModelArts中管理的数据集及其版本。要求数 据集类型与您在本任务中选择的场景类别一致。

- 选择"OBS目录",存放结构又分两种情况,"仅包含图片"或"包含图片和标 注信息"。
	- "仅包含图片":当目录下全是图片时,支持jpg、jpeg、png、bmp格式, 嵌套子目录的图片也将全部读入。
	- "包含图片和标注信息":根据不同场景类型,结构不同。

图像分类场景,其目录结构如下所示。如下目录结构,仅支持单标签场景。

```
input_path/
  -label1/
       ----1.jpg
    --label2/
      ----2.jpg
   --../
```
物体检测场景,其目录结构如下所示。支持jpg、jpeg、png、bmp格式的图 片,xml为标准的PACAL VOC格式标注文件。

```
input_path/
   --1.jpg
  -1.xml
   --2.jpg
   --2.xml
 ...
```
## 输出说明

#### 图像分类

输出数据的目录结构如下所示。

```
output path/
   --Data/
    ---- class1/ # 如果输入数据有标注信息会一并输出, class1为标注类别
        ------1.jpg
       ------2<sup>"</sup>checked.jpg
      ----class2/
        ------3.jpg
        ------4_checked.jpg
     ----5_checked.jpg
   --output.manifest
```
其中manifest文件内容示例如下所示。会给每一条数据加上一个校验属性 "property":{"@modelarts:data\_checked":true}。

```
{
  "id": "xss",
  "source": "obs://hard_example_path/Data/fc8e2688015d4a1784dcbda44d840307_14_checked.jpg",
  "property": {
    "@modelarts:data_checked": true
  },
  "usage": "train",
  "annotation": [
   {
     "name": "Cat",
     "type": "modelarts/image_classification"
   }
 ]
}
```
● 物体检测

在输出目录下,文件结构如下所示。

```
output_path/
  --Data/
    ----1_checked.jpg
    ----1_checked.xml # 如果输入数据在校验过程中经过了转换,文件名会加上'_checked'
   ----2.jpg # 如果输入数据未经过转换, 则以原来的名字保存
    ----2.xml
  --output.manifest
```
<span id="page-11-0"></span>其中manifest文件内容示例如下所示。会给每一条数据加上一个校验属性 "property":{"@modelarts:data\_checked":true}。

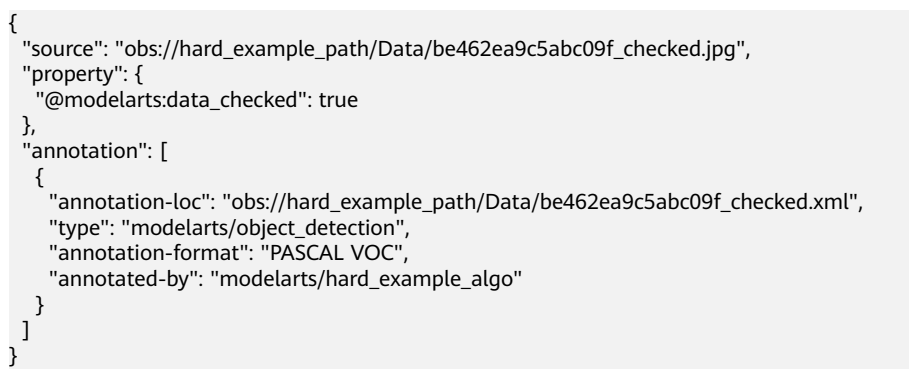

## **3.2** 数据清洗

## **PCC** 算子概述

ModelArts的数据清洗通过PCC算子实现。图像分类或者物体检测的数据集中可能存在 非所需类别的图像,需要将这些图像去除掉,以免对标注、模型训练造成干扰。

数据清洗

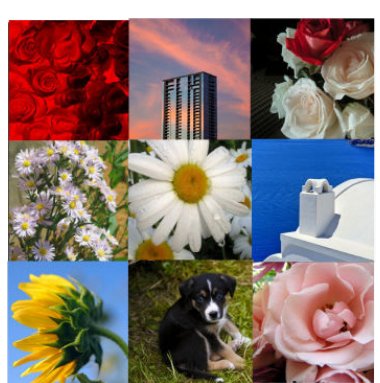

图 **3-1** PCC 算子效果

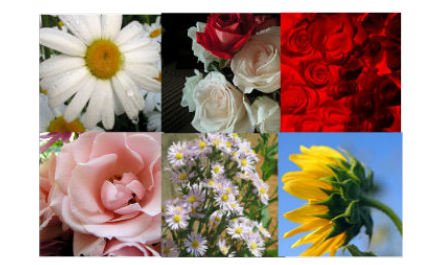

## 参数说明

#### 表 **3-4** 数据清洗-PCC 算子参数说明

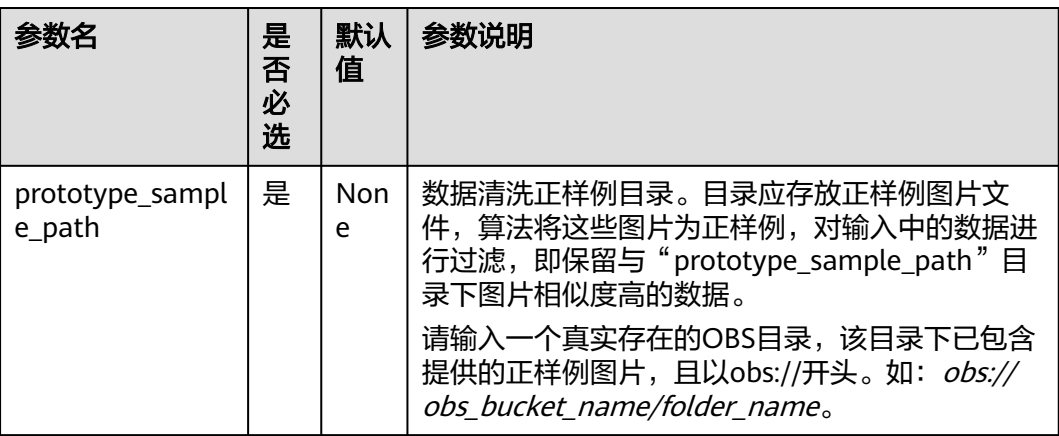

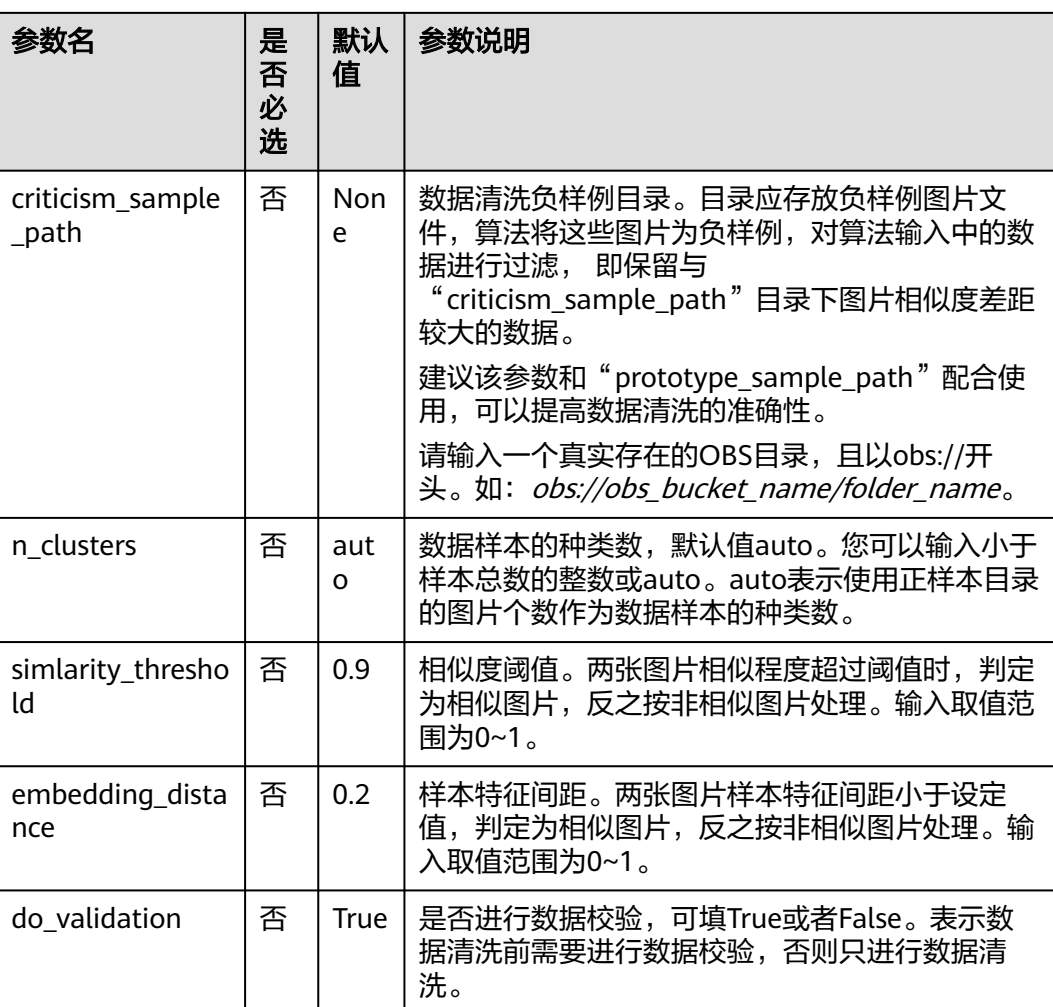

## 输入要求

算子输入分为两种, "数据集"或"OBS目录"。

- 选择"数据集",请从下拉框中选择ModelArts中管理的数据集及其版本。要求数 据集类型与您在本任务中选择的场景类别一致。
- 选择"OBS目录",存放结构又分两种情况, "仅包含图片"或"包含图片和标 注信息"。
	- $"$ 仅包含图片": 当目录下全是图片时, 支持ipg、jpeg、png、bmp格式, 嵌套子目录的图片也将全部读入。
	- "包含图片和标注信息": 根据不同场景类型, 结构不同。

```
图像分类场景,其目录结构如下所示。如下目录结构,仅支持单标签场景。
input_path/
```

```
 --label1/
  ----1.jpg
  --label2/
   ----2.jpg
  --../
物体检测场景,其目录结构如下所示。支持jpg、jpeg、png、bmp格式的图
片,xml为标准的PACAL VOC格式标注文件。
```

```
input_path/
 --1.jpg
```

```
 --1.xml
   --2.jpg
   --2.xml
 ...
```
## <span id="page-13-0"></span>输出说明

## 图像分类

输出数据的目录结构如下所示。

```
output_path/
   --Data/
    ----class1/ # 如果输入数据有标注信息会一并输出, class1为标注类别
        ------1.jpg
     ----class2/
       ------2.jpg
     ----3.jpg
   --output.manifest
```
其中manifest文件内容示例如下所示。

```
{
 "id": "xss",
 "source": "obs://home/fc8e2688015d4a1784dcbda44d840307_14.jpg",
 "usage": "train", 
   "annotation": [
      {
 "name": "Cat", 
 "type": "modelarts/image_classification"
     }
   ]
}
```
● 物体检测

{

}

输出数据的目录结构如下所示。

```
output_path/
   --Data/
     ----1.jpg
    ----1.xml # 如果输入数据有标注信息会一并输出, xml为标注文件
     ----2.jpg
    --3.ipq --output.manifest
```
其中manifest文件内容示例如下所示。

```
 "source":"obs://fake/be462ea9c5abc09f.jpg",
 "annotation":[
    {
      "annotation-loc":"obs://fake/be462ea9c5abc09f.xml",
       "type":"modelarts/object_detection",
       "annotation-format":"PASCAL VOC",
       "annotated-by":"modelarts/hard_example_algo"
   }
 ]
```
## **3.3** 数据选择

## <span id="page-14-0"></span>**3.3.1** 数据去重

## **SimDeduplication** 算子概述

可以依据用户设置的相似程度阈值完成图像去重处理。图像去重是图像数据处理常见 的数据处理方法。图像重复指图像内容完全一样,或者有少量的尺度、位移、色彩、 亮度变化,或者是添加了少量其他内容等。

#### 图 **3-2** SimDeduplication 效果图

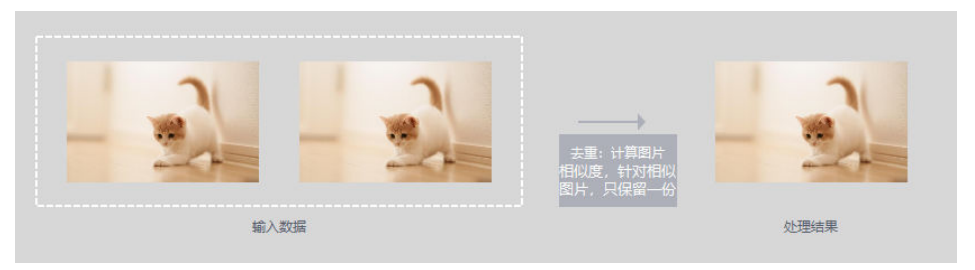

#### 表 **3-5** 高级参数说明

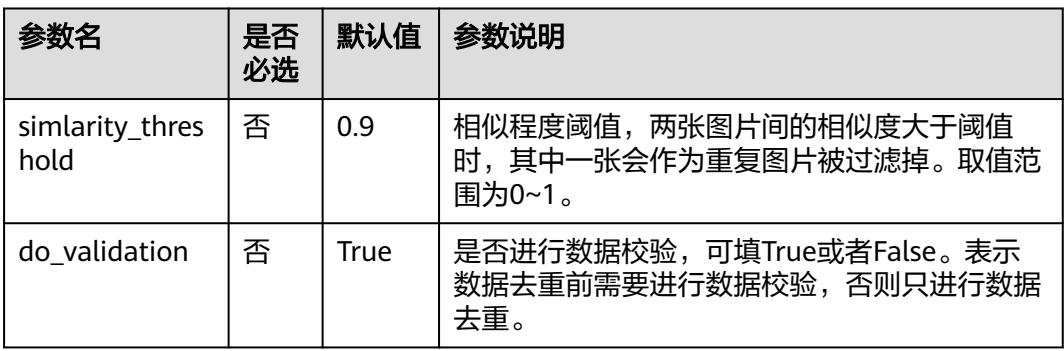

## 输入要求

算子输入分为两种, "数据集"或"OBS目录"。

- 选择"数据集",请从下拉框中选择ModelArts中管理的数据集及其版本。要求数 据集类型与您在本任务中选择的场景类别一致。
- 选择"OBS目录",存放结构又分两种情况, "仅包含图片"或"包含图片和标 注信息"。
	- "仅包含图片":当目录下全是图片时,支持jpg、jpeg、png、bmp格式, 嵌套子目录的图片也将全部读入。
	- "包含图片和标注信息": 根据不同数据类型, 结构不同。

图像分类,其目录结构如下所示。如下目录结构,仅支持单标签场景。

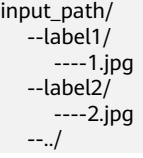

物体检测,其目录结构如下所示。支持jpg、jpeg、png、bmp格式的图片, xml为标准的PACAL VOC格式标注文件。

```
input_path/
   --1.jpg
    --1.xml
    --2.jpg
    --2.xml
```
...

## <span id="page-15-0"></span>输出说明

## ● 图像分类

输出数据的目录结构如下所示。

```
output_path/
   --Data/
     ----class1/ # 如果输入数据有标注信息会一并输出, class1为标注类别
        ------1.jpg
     ----class2/
        ------2.jpg
        ------3.jpg
   --output.manifest
```
其中manifest文件内容示例如下所示。

```
 "id": "xss", 
    "source": "obs://home/fc8e2688015d4a1784dcbda44d840307_14.jpg",
    "usage": "train", 
    "annotation": [
      {
         "name": "Cat", 
         "type": "modelarts/image_classification"
      }
   ]
}
```
● 物体检测

}

{

```
输出数据的目录结构如下所示。
output_path/
  --Data/
    ----1.jpg
    ----1.xml # 如果输入数据有标注信息会一并输出,xml为标注文件
    ----2.jpg
    ----3.jpg
  --output.manifest
```
其中manifest文件内容示例如下所示。

```
{
   "source":"obs://fake/be462ea9c5abc09f.jpg",
   "annotation":[
      {
         "annotation-loc":"obs://fake/be462ea9c5abc09f.xml",
         "type":"modelarts/object_detection",
         "annotation-format":"PASCAL VOC",
         "annotated-by":"modelarts/hard_example_algo"
         }
   ]
```
## **3.3.2** 数据去冗余

## **RRD** 算子概述

可以依据用户设置的比例去除差异最大的数据。

#### 图 **3-3** RRD 效果图

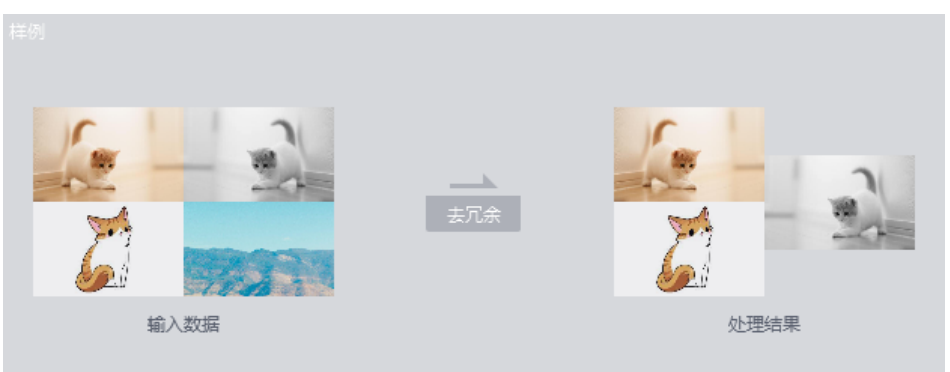

#### 表 **3-6** 高级参数说明

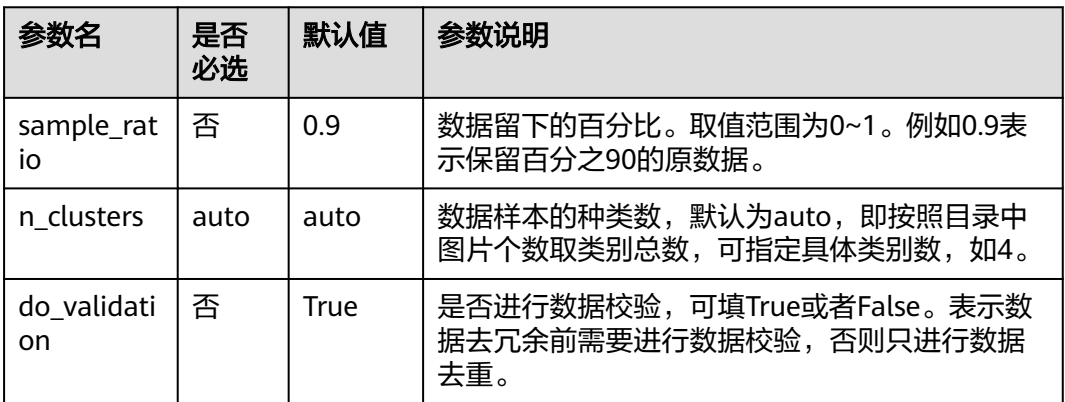

## 输入要求

算子输入分为两种, "数据集"或"OBS目录"。

- 选择"数据集",请从下拉框中选择ModelArts中管理的数据集及其版本。要求数 据集类型与您在本任务中选择的场景类别一致。
- 选择"OBS目录",存放结构又分两种情况, "仅包含图片"或"包含图片和标 注信息"。
	- "仅包含图片":当目录下全是图片时,支持jpg、jpeg、png、bmp格式, 嵌套子目录的图片也将全部读入。
	- "包含图片和标注信息": 根据不同数据类型, 结构不同。

图像分类,其目录结构如下所示。如下目录结构,仅支持单标签场景。

input\_path/ --label1/ ----1.jpg --label2/ ----2.jpg --../

物体检测,其目录结构如下所示。支持jpg、jpeg、png、bmp格式的图片, xml为标准的PACAL VOC格式标注文件。

```
input_path/
  -1.jpg
   --1.xml
   --2.jpg
```
 --2.xml ...

## <span id="page-17-0"></span>输出说明

## ● 图像分类

输出数据的目录结构如下所示。

```
output_path/
   --Data/
    ----class1/ # 如果输入数据有标注信息会一并输出, class1为标注类别
        ------1.jpg
      ----class2/
        ------2.jpg
       ------3.jpg
   --output.manifest
```
其中manifest文件内容示例如下所示。

```
 "id": "xss", 
 "source": "obs://home/fc8e2688015d4a1784dcbda44d840307_14.jpg",
 "usage": "train", 
 "annotation": [
     {
 "name": "Cat", 
 "type": "modelarts/image_classification"
     }
  ]
```
● 物体检测

}

{

}

{

```
输出数据的目录结构如下所示。
output_path/
   --Data/
    ----1.jpg
    ----1.xml # 如果输入数据有标注信息会一并输出, xml为标注文件
     ----2.jpg
    ----3.jpg
  --output.manifest
```
其中manifest文件内容示例如下所示。

```
 "source":"obs://fake/be462ea9c5abc09f.jpg",
 "annotation":[
   {
      "annotation-loc":"obs://fake/be462ea9c5abc09f.xml",
      "type":"modelarts/object_detection",
      "annotation-format":"PASCAL VOC",
      "annotated-by":"modelarts/hard_example_algo"
      }
 ]
```
## **3.4** 数据增强

## **3.4.1** 数据扩增

## 数据扩增算子概述

数据扩增主要用于训练数据集不足或需要仿真的场景,能通过对已标注的数据集做变 换操作来增加训练图片的数量,同时会生成相应的标签。在深度学习领域,增强有重 要的意义,能提升模型的泛化能力,增加抗扰动的能力。数据扩增过程不会改动原始 数据,扩增后的图片或xml文件保存在指定的输出路径下。

ModelArts提供以下数据扩增算子:

| 算子       | 算子说明                                   | 参数说明                                                                                                    |
|----------|----------------------------------------|----------------------------------------------------------------------------------------------------|
| AddNoise | 添加噪声,模拟常见采<br>集设备在采集图片过程<br>中可能会产生的噪声。 | noise_type: 添加噪声的分布类型,<br>Gauss为高斯噪声, Laplace为拉普拉<br>斯噪声, Poisson为泊松噪声,<br>Impulse为脉冲噪声, SaltAndPepper<br>为椒盐噪声。默认值为Gauss。 |
|          |                                        | loc: 噪声分布的均值,仅在Gauss和<br>Laplace生效。默认值为0。                                                                                  |
|          |                                        | _scale:  噪声分布的标准差,仅在<br>Gauss和Laplance生效。默认值为1。                                                                            |
|          |                                        | lam: 泊松分布的lambda系数,仅在<br>Poisson有效。默认值为2。                                                                                  |
|          |                                        | p: 对于每个像素点, 出现脉冲噪声<br>或椒盐噪声的概率, 仅在Impulse和<br>SaltAndPepper有效。默认值为<br>0.01 <sub>o</sub>                                    |
|          |                                        | • do_validation: 数据扩增前是否进行<br>数据校验。默认值为True。                                                                               |
| Blur     | 模糊,使用滤波器对图<br>像进行滤波操作,有时<br>用于模拟成像设备的成 | blur_type: 可选Gauss和Average两<br>$\bullet$<br>种模式,分别为高斯和均值滤波。默<br>认值为Gauss。                                                  |
|          | 像。                                     | do_validation: 数据扩增前是否进行<br>数据校验。默认值为True。                                                                                 |
| Crop     | 图片裁剪, 随机裁剪图<br>片的一部分作为新的图<br>片。        | crop_percent_min: 各边裁剪占比的<br>随机取值范围的最小值。默认值为<br>0.0 <sub>o</sub>                                                           |
|          |                                        | crop_percent_max: 各边裁剪占比的<br>随机取值范围的最大值。默认值为<br>0.2 <sub>o</sub>                                                           |

表 **3-7** 数据扩增算子介绍

● do\_validation:数据扩增前是否进行 数据校验。默认值为True。 CutOut | 随机擦除, 在深度学习 中常用的方法,用于模 拟物体被障碍物遮挡。 do\_validation:数据扩增前是否进行数 据校验。默认值为True。

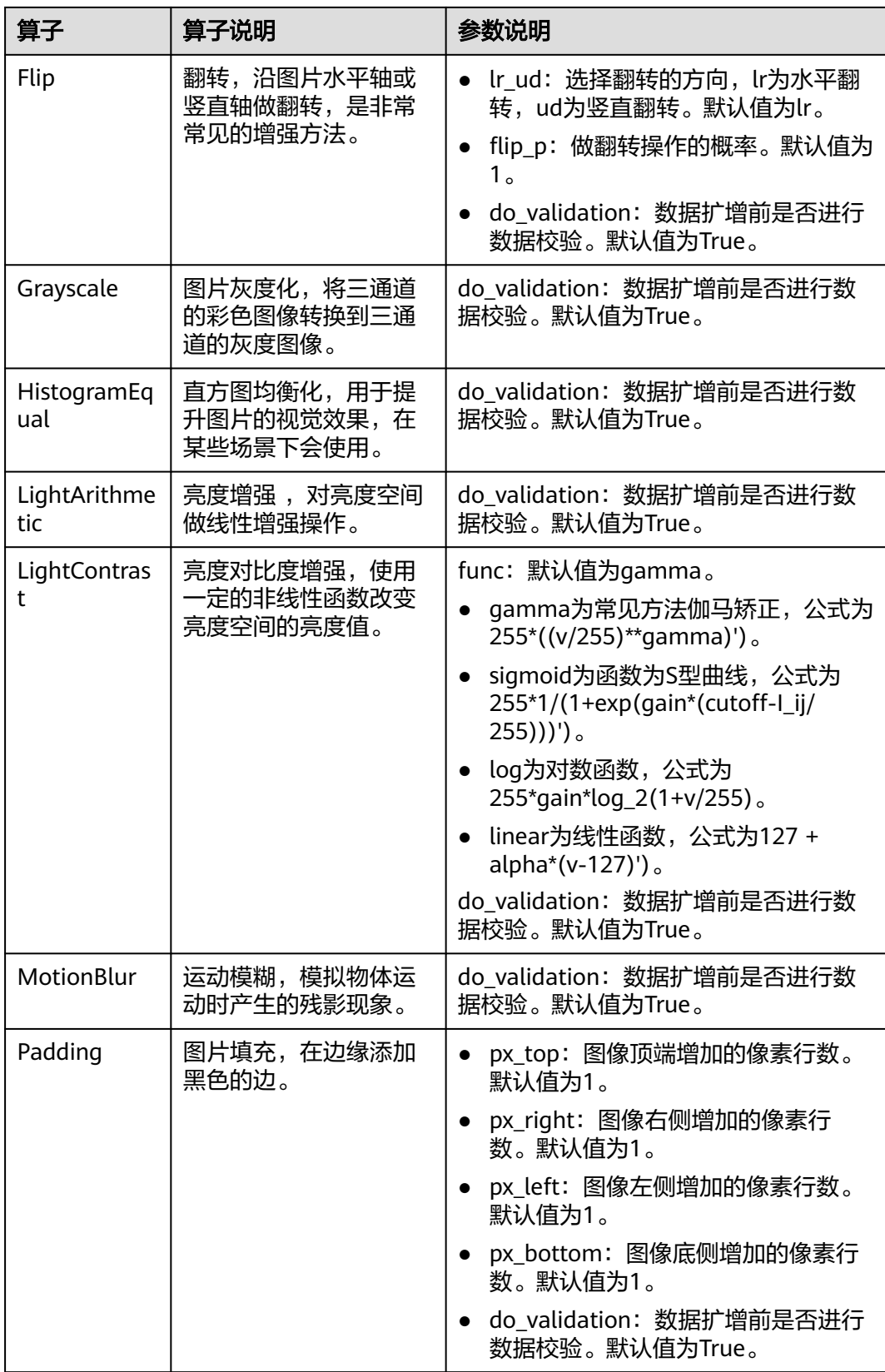

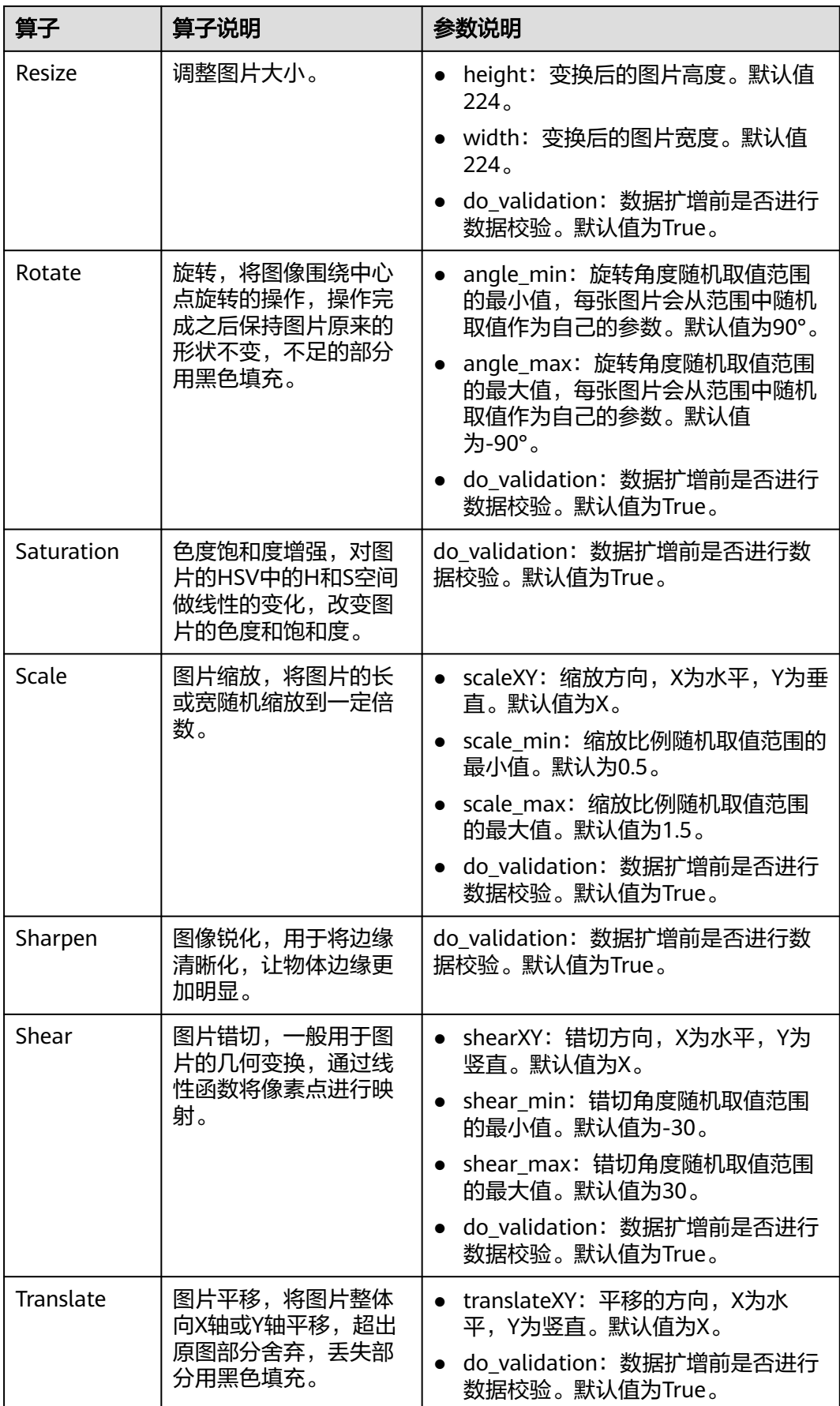

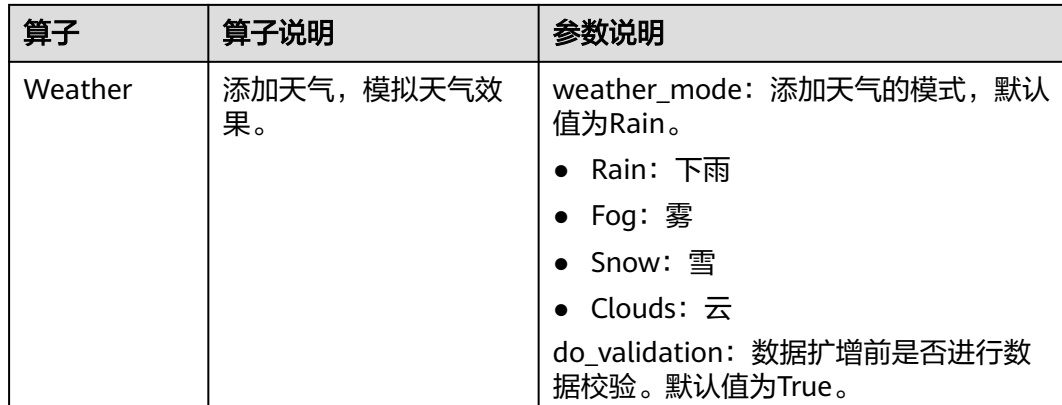

## 输入要求

算子输入分为两种, "数据集"或"OBS目录"。

选择"数据集",请从下拉框中选择ModelArts中管理的数据集及其版本。要求数 据集类型与您在本任务中选择的场景类别一致。

选择"OBS目录",存放结构支持"包含图片和标注信息"模式。

"包含图片和标注信息",根据不同场景类型,结构不同。

图像分类场景,其目录结构如下所示。如下目录结构,仅支持单标签场景。

input\_path/  $-$ label1/ ----1.jpg --label2/ ----2.jpg --../

物体检测场景,其目录结构如下所示。支持jpg、jpeg、png、bmp格式的图片, xml为标准的PACAL VOC格式标注文件。

input\_path/ --1.jpg --1.xml --2.jpg --2.xml

...

## 输出说明

由于算法中有些操作将会舍弃一些数据,输出文件夹里可能不包含全量数据集。例 如,"Rotate"会舍弃标注框超出原始图片边界的图片。

输出目录结构如下所示。其中"Data"文件夹用于存放新生成的图片和标注信息, "manifest"文件存储文件夹中图片的结构,可直接导入到数据管理的数据集中。

|----data\_url |----Data |----xxx.jpg  $]---xxx.xml(xxx.txt)$ |----output.manifest

其中manifest文件内容示例如下所示。

{ "id": "xss",

"source": "obs://home/fc8e2688015d4a1784dcbda44d840307\_14.jpg",

```
 "usage": "train", 
 "annotation": [
    {
       "name": "Cat", 
        "type": "modelarts/image_classification"
    }
 ]
```
## **3.4.2** 数据生成

}

## 数据生成技术简介

图像生成利用Gan网络依据已知的数据集生成新的数据集。Gan是一个包含生成器和判 别器的网络,生成器从潜在空间中随机取样作为输入,其输出结果需要尽量模仿训练 集中的真实样本。判别器的输入则为真实样本或生成网络的输出,其目的是将生成网 络的输出从真实样本中尽可能分辨出来。而生成网络则要尽可能地欺骗判别网络。两 个网络相互对抗、不断调整参数,最终目的是使判别网络无法判断生成网络的输出结 果是否真实。训练中获得的生成器网络可用于生成与输入图片相似的图片,用作新的 数据集参与训练。基于Gan网络生成新的数据集不会生成相应的标签。图像生成过程 不会改动原始数据,新生成的图片或xml文件保存在指定的输出路径下。

## **StyleGan** 算子概述

基于StyleGan2用于在数据集较小的情形下,随机生成相似图像。StyleGAN提出了一 个新的生成器结构,能够控制所生成图像的高层级属性(high-level attributes),如发 型、雀斑等;并且生成的图像在一些评价标准上得分更好。而本算法又增加了数据增 强算法,可以在较少样本的情况下也能生成较好的新样本,但是样本数尽量在70张以 上,样本太少生成出来的新图像不会有太多的样式。

# 小理结果 输入数据

## 图 **3-4** StyleGan 算子

### 表 **3-8** StyleGan 算子高级参数

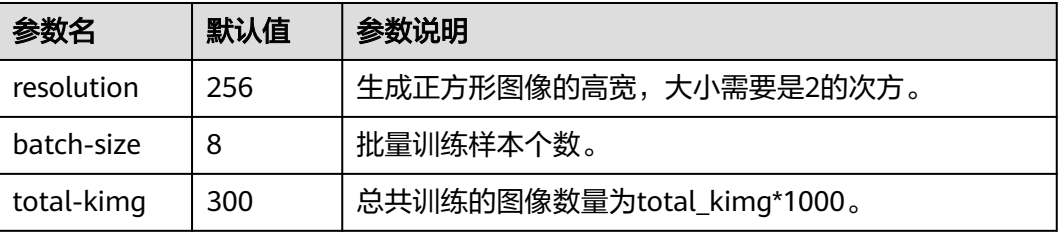

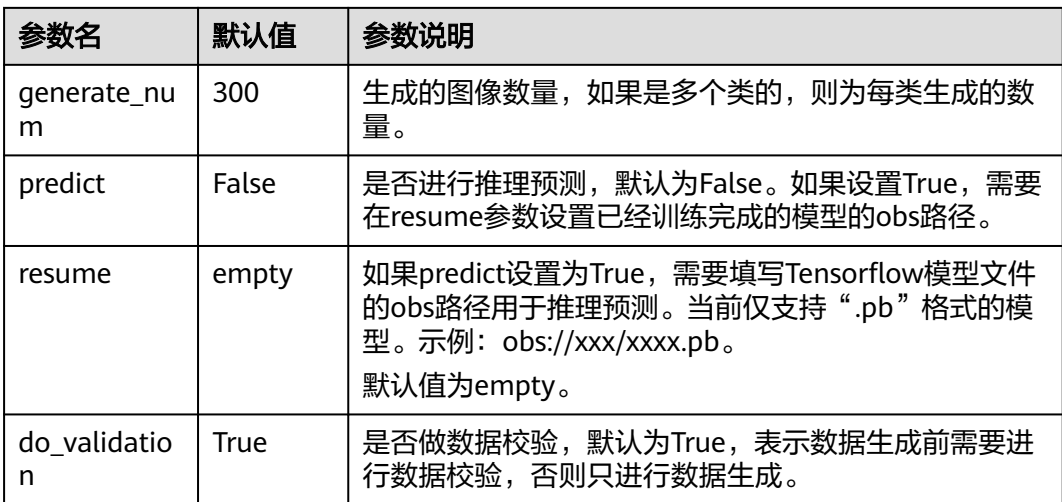

## 数据输入

算子输入分为两种, "数据集"或"OBS目录"。

- 选择"数据集",请从下拉框中选择ModelArts中管理的数据集及其版本。要求数 据集类型与您在本任务中选择的场景类别一致。
- 选择"OBS目录",图像生成算子不需要标注信息,输入支持单层级或双层级目 录,存放结构支持"单层级"或"双层级"模式。

单层级目录结构如下所示:

image\_folder----0001.jpg ----0002.jpg ----0003.jpg ... ----1000.jpg

双层级目录结构如下所示:

image\_folder----sub\_folder\_1----0001.jpg  $- - 0002$ .jpg ----0003.jpg ... ----0500.jpg ----sub\_folder\_2----0001.jpg ----0002.jpg ----0003.jpg ... ----0500.jpg ... ----sub\_folder\_100----0001.jpg ----0002.jpg ----0003.jpg ... ----0500.jpg

## 输出说明

输出目录的结构如下所示。其中"model"文件夹存放用于推理的"frozen pb"模 型, "samples"文件夹存放训练过程中输出图像, "Data"文件夹存放训练模型生 成的图像。

```
train_url----model----CYcleGan_epoch_10.pb 
           ----CYcleGan_epoch_20.pb 
 ... 
           ----CYcleGan_epoch_1000.pb 
     ----samples----0000_0.jpg
           --0000 1.jpg
            ... 
            ----0100_15.jpg 
 ----Data----CYcleGan_0_0.jpg 
 ----CYcleGan_0_1.jpg 
 ... 
           ----CYcleGan_16_8.jpg 
     ----output_0.manifest
```
其中manifest文件内容示例如下所示。

```
{
   "id": "xss",
   "source": "obs://home/fc8e2688015d4a1784dcbda44d840307_14.jpg",
   "usage": "train", 
   "annotation": [
      {
 "name": "Cat", 
 "type": "modelarts/image_classification"
      }
   ]
}
```
## **3.4.3** 数据域迁移

## **CycleGan** 算子概述

**基于CycleGAN用于生成域迁移的图像, 即将一类图片转换成另一类图片, 把X空间中** 的样本转换成Y空间中的样本。CycleGAN可以利用非成对数据进行训练。模型训练时 运行支持两个输入,分别代表数据的原域和目标域,在训练结束时会生成所有原域向 目标域迁移的图像。

图 **3-5** CycleGan 算子

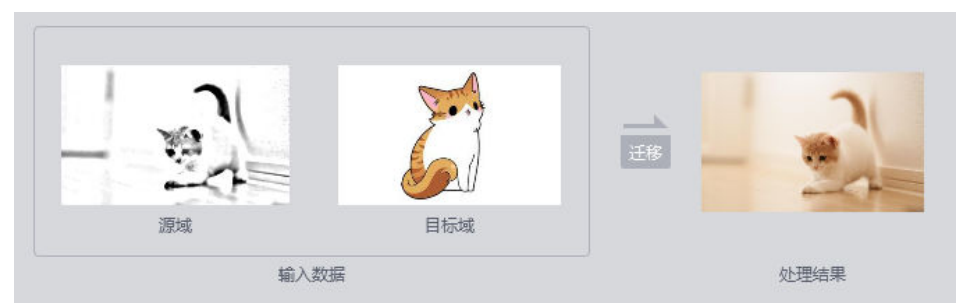

## 表 **3-9** CycleGan 算子高级参数

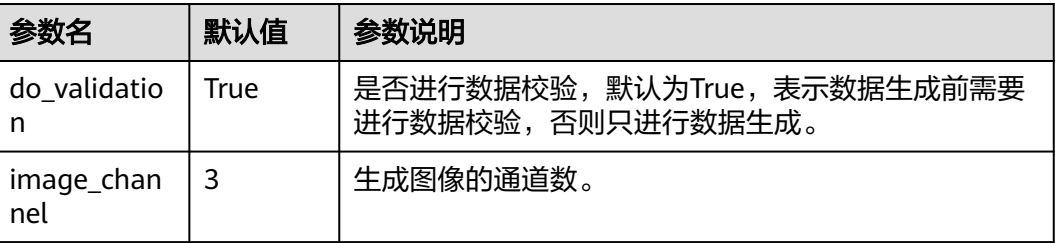

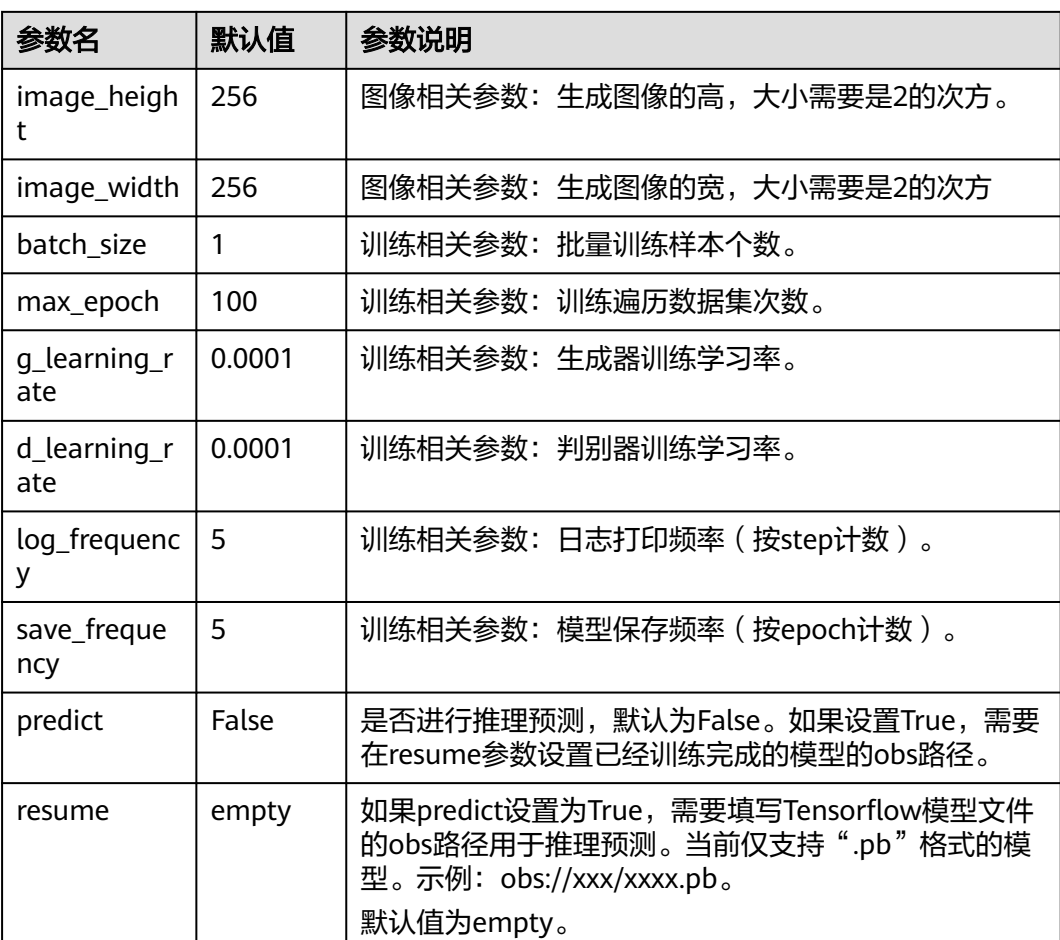

## 数据输入

算子输入分为两种, "数据集"或"OBS目录"。

- 选择"数据集",请从下拉框中选择ModelArts中管理的数据集及其版本。要求数 据集类型与您在本任务中选择的场景类别一致。
- 选择"OBS目录",图像生成算子不需要标注信息,输入支持单层级或双层级目 录,存放结构支持"单层级"或"双层级"模式。

单层级目录结构如下所示:

image\_folder----0001.jpg ----0002.jpg ----0003.jpg ... ----1000.jpg 双层级目录结构如下所示:

```
image_folder----sub_folder_1----0001.jpg 
                  ----0002.jpg
                   ----0003.jpg 
 ... 
                  ...<br>----0500.jpg
         ----sub_folder_2----0001.jpg 
                   ----0002.jpg 
                   ----0003.jpg
```
 ... ----0500.jpg ... ----sub\_folder\_100----0001.jpg ----0002.jpg ----0003.jpg ... ----0500.jpg

## 输出说明

输出目录的结构如下所示。其中"model"文件夹存放用于推理的"frozen pb"模 型,"samples"文件夹存放训练过程中输出图像,"Data"文件夹存放训练模型生 成的图像。

```
train_url----model----CYcleGan_epoch_10.pb
           ----CYcleGan_epoch_20.pb 
 ... 
           ----CYcleGan_epoch_1000.pb 
      ----samples----0000_0.jpg 
           ----0000_1.jpg 
 ... 
 ----0100_15.jpg 
 ----Data----CYcleGan_0_0.jpg 
          ----CYcleGan_0_1.jpg 
 ... 
          ----CYcleGan_16_8.jpg 
      ----output_0.manifest
```
其中manifest文件内容示例如下所示。

```
{
 "id": "xss",
 "source": "obs://home/fc8e2688015d4a1784dcbda44d840307_14.jpg",
 "usage": "train", 
   "annotation": [
\overline{\phantom{a}} "name": "Cat", 
         "type": "modelarts/image_classification"
      }
   ]
}
```